# Système d'Exploitation Travaux Pratiques (2), Licence 2 Informatique Commandes de Base de Gestion des Fichiers

Les exercices suivants ont pour but de vous familiariser avec les commandes de base de la gestion des fichiers.

Il vous est recommandé de consulter les pages man de ces primitives pour de plus amples informations sur leur syntaxe, leur sémantique et les éventuelles options qu'elles offrent.

Les instructions des exercices se repèrent par des icônes, qui sont les suivantes :

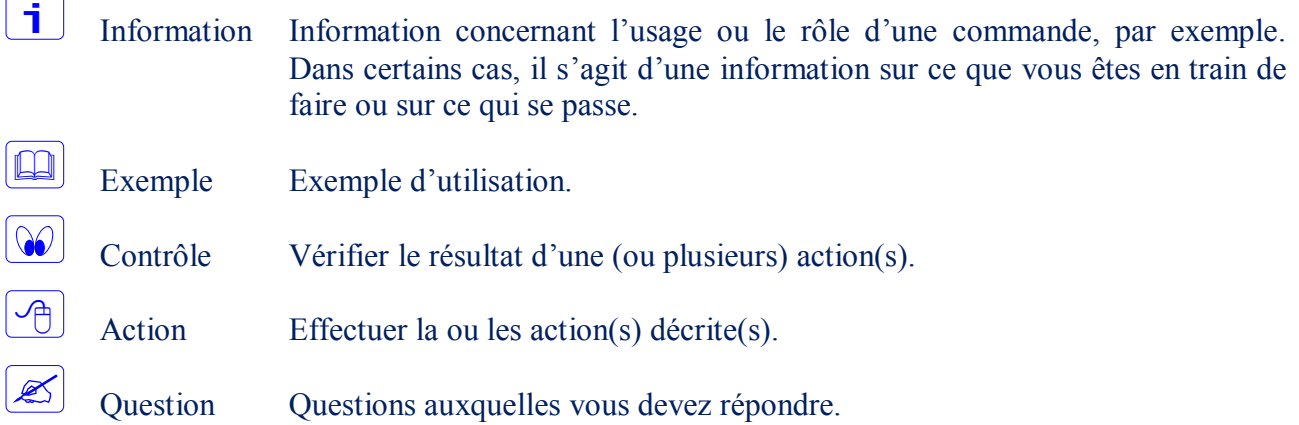

De plus, un texte en police courier correspond soit à une sortie écran soit à des noms spécifiques (menus, fenêtre, icône, processus, commandes…).

Un **texte en police times gras** correspond à ce que l'utilisateur doit introduire comme valeur de paramètre, ou encore, est utilisé pour attirer l'attention de l'utilisateur.

### **La commande** mkdir

La commande mkdir permet de créer les répertoires passés en paramètres (références absolues ou relatives de répertoires).

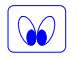

 $\Box$ 

侢

 $\mathbf{i}$ 

Consultez le manuel de la commande mkdir et prenez connaissance des différentes options qu'elle accepte.

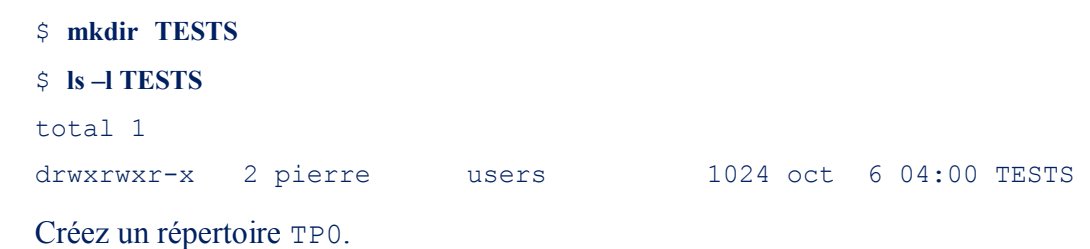

### **La commande** ls

\$ **ls**

La commande 1s permet de visualiser le contenu d'un ou plusieurs répertoires et les caractéristiques de fichiers ou répertoires donnés en arguments au moyen de diverses options.

```
\Box
```
li.

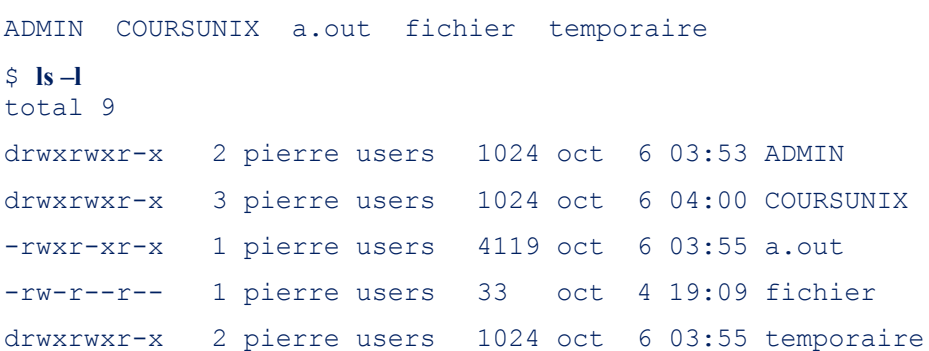

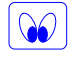

Consultez le manuel de la commande ls et prenez connaissance des différentes options qu'elle accepte (notamment celle qui permet l'affichage des numéros d'i-nodes).

### **La commande** cd

La commande cd est une commande de navigation qui permet de se déplacer d'un répertoire à un autre du système de fichiers. Le répertoire courant est représenté par '.', le répertoire parent par '..' et le répertoire personnel (*home directory*) par '~'. La commande pwd vous indique le répertoire courant (sur lequel vous êtes positionné).

```
\Box
```
 $\mathbf i$ 

```
$ cd COURSUNIX
```

```
$ pwd
```
/home/pierre/COURSUNIX

\$ **cd**

\$ **pwd**

\$

/home/pierre

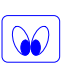

Consultez le manuel de la commande cd et prenez connaissance des différentes options qu'elle accepte.

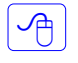

Déplacez-vous dans le répertoire TP0.

### **La commande** touch

l i l

La commande touch permet de modifier le *[timestamp](http://fr.wikipedia.org/wiki/Horodatage)* (heure) de dernier accès et de dernière modification d'un [fichier.](http://fr.wikipedia.org/wiki/Fichier_(informatique)) Cette commande permet également de créer un fichier vide (s'il n'existe pas déjà).

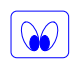

 $\overline{\mathbb{P}}$ 

 $\Theta$ 

 $\infty$ 

 $\mathbb{Z}^4$ 

Consultez le manuel de la commande touch et prenez connaissance des différentes options qu'elle accepte.

Créez un fichier file0.

Vérifiez que le fichier a bien été créé et notez l'heure de sa création.

Exécutez à nouveau touch avec le fichier file0 en argument.

Le fichier a-t-il toujours la même date que précédemment.

# **La commande** cp

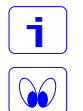

一个

个

 $\infty$ 

 $\infty$ 

La commande  $cp$  permet de copier des fichiers et des répertoires.

Consultez le manuel de la commande cp et prenez connaissance des différentes options qu'elle accepte.

Copiez le fichier file0 en un second fichier file1.

Vérifiez que le fichier a bien été créé.

Positionnez-vous sur votre répertoire personnel et copiez le répertoire TP0 en un second répertoire TP00.

Vérifiez que le répertoire et les fichiers contenus ont bien été créés.

### **La commande** cat

La commande cat permet de concaténer des fichiers. Cette commande permet également d'afficher le contenu d'un fichier.

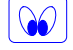

- 세

 $\sqrt{2}$ 

 $\vert \cdot \vert$ 

Consultez le manuel de la commande cat et prenez connaissance des différentes options qu'elle accepte.

Positionnez-vous sur le répertoire TP0. Ouvrez les fichiers file0 et file1 avec un éditeur, introduisez-y du texte dans chacun et sauvegardez-les.

Exécutez la commande cat avec file0 en argument. Exécutez la commande cat avec file1 en argument. Exécutez la commande cat avec file0 et file1 en arguments.

### **La commande** mv

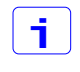

La commande mv permet de déplacer des fichiers et des répertoires. Cette commande permet également de renommer des fichiers et des répertoires.

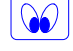

 $\sqrt{2}$ 

Consultez le manuel de la commande mv et prenez connaissance des différentes options qu'elle accepte.

Déplacez les deux fichiers file0 et file1 du répertoire TP0 vers le répertoire TP00.

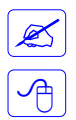

L'exécution s'est-elle bien déroulée ? Quelle en est la cause ?

Copiez les fichiers file0 et file1 du répertoire TP0 vers le répertoire TP00 en leur donnant comme nom respectif file00 et file11.

## **Les commandes** rm **et** rmdir

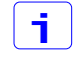

La commande rm permet de supprimer des fichiers et des répertoires. La commande rmdir permet de supprimer des répertoires.

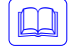

#### \$ **rmdir COURSUNIX**

rmdir: COURSUNIX: Directory not empty

Consultez le manuel des commandes rm et rmdir et prenez connaissance des différentes options qu'elle accepte.

Supprimez les fichiers file0 et file1 du répertoire TP0. Puis, supprimez le répertoire TP0.

### **Les commandes** ln

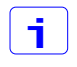

 $\mathcal{A}$ 

 $\infty$ 

La commande ln permet de créer des liens physiques vers des fichiers. Avec l'option –s c'est un lien symbolique qui est créé.

Consultez le manuel des commandes ln et prenez connaissance des différentes options qu'elle accepte.

À partir de votre répertoire personnel, créer un lien (physique) lienP\_file00 vers le fichier file00 du répertoire TP00.

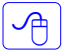

 $\mathcal{A}$ 

 $\infty$ 

Affichez le contenu du fichier lienP file00.

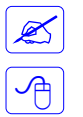

 $\overline{\mathbb{Z}}$ 

 $\frac{1}{\sqrt{2}}$ 

 $\overline{\mathscr{L}}$ 

 $\overline{\mathbb{C}}$ 

一

Ø

Quel est le contenu de lienP file00 ?

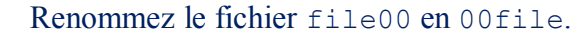

Quel est à nouveau le contenu de lienP file00 ? Qu'en déduisez-vous ?

Supprimez le fichier 00file.

Quel est à nouveau le contenu de lienP file00 ? Qu'en déduisez-vous ?

À partir de votre répertoire personnel, créer un lien (physique) lienP\_TP00 vers le répertoire TP00.

 $\mathbb{Z}$  $\overline{\mathcal{A}}$ 

L'exécution s'est-elle bien déroulée ? Quelle en est la cause ?

À partir de votre répertoire personnel, créer un lien symbolique lienS\_file11 vers le fichier file11 du répertoire TP00.

Affichez le contenu du fichier lienS file11.

Quel est le contenu de lienP file11 ?

 $\boxed{\bigcirc}$ Renommez le fichier file11 en 11file.  $\overline{\mathbb{R}}$ Quel est à nouveau le contenu de liens file11 ? Qu'en déduisez-vous ?  $\frac{1}{\sqrt{2}}$ Renommez à nouveau le fichier 11file en file11.  $\mathbb{Z}$ Quel est à nouveau le contenu de liens file11 ? Qu'en déduisez-vous ?  $\overline{\mathbb{P}}$ Supprimez le fichier file11.  $\overline{\mathscr{L}}$ Quel est à nouveau le contenu de liens file11 ? Qu'en déduisez-vous ?  $\frac{1}{\sqrt{2}}$ À partir de votre répertoire personnel, créer un lien symbolique lienS\_TP00 vers le répertoire TP00.  $\sqrt{\frac{1}{10}}$ Affichez le contenu du fichier lienS\_TP00. **Modification des caractéristiques d'un répertoire ou fichier :** chmod**,** chown**,** chgrp f. La commande chmod permet de modifier les droits d'accès d'un répertoire ou fichier.  $\Box$ \$ **cd** \$ **ls –l COURSUNIX** total 1 drwxrwxr-x 3 pierre users 1024 oct 6 04:00 COURSUNIX \$ **chmod 777 COURSUNIX** \$ **ls –l COURSUNIX** total 1 drwxrwxrwx 3 pierre users 1024 oct 6 04:02 COURSUNIX \$ **chmod u-x,go-rwx COURSUNIX** \$ **ls –l COURSUNIX** total 1 drw------- 3 pierre users 1024 oct 6 04:03 COURSUNIX i.

Consulter les pages man de la commande chmod pour prendre connaissance des différentes options et tester certaines.

Changer les droits du propriétaire (aucun accès autorisé, puis droit de lecture seulement, puis droit d'écriture seulement, …) d'un répertoire vous appartenant et tester (à nouveau) la commande cd sur ce répertoire et les commandes mkdir et rmdir à l'intérieur de ce même répertoire.

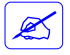

 $\frac{1}{\sqrt{2}}$ 

Ø

 $\sqrt{1 + \frac{1}{2}}$ 

En fonction des droits possédés sur ce répertoire, en déduite les opérations permises.

Essayer de changer les droits d'un fichier vous appartenant puis ceux d'un fichier ne vous appartenant pas.

Quel résultat obtenez-vous ?

 $\boxed{\mathbf{i}}$ La commande chown permet de modifier le propriétaire d'un répertoire ou d'un fichier.  $\Box$ \$ **ls –l fichier** total 1 -rw-r--r-- 1 pierre users 33 oct 4 19:09 fichier \$ **chown paul fichier** \$ **ls –l fichier** total 1 -rw-r--r-- 1 paul users 33 oct 4 19:09 fichier  $\mathbf{s}$ ∽⊕ Changer les droits d'accès d'un de vos répertoires de façon que seul le propriétaire ait des droits de lecture/écriture dessus et uniquement la lecture pour les autres utilisateurs.  $\mathbb{Z}$ Pouvez-vous voir le contenu de ce répertoire ?  $\sqrt{\frac{1}{2}}$ Ajouter le droit d'exécution pour le propriétaire puis changer le propriétaire de ce même répertoire et essayer de changer les droits d'accès d'un fichier qu'il contient.  $\mathbb{Z}$ Quel est le résultat ?  $\boxed{\bigoplus}$ Essayer ensuite de supprimer ce même fichier.  $\mathbb Z$ Quelle interprétation en faites-vous ?  $\overline{\mathbf{i}}$ La commande chgrp permet de changer le groupe propriétaire d'un répertoire ou d'un fichier.  $\Box$ \$ **ls –l fichier** total 1 -rw-r--r-- 1 pierre users 33 oct 4 19:09 fichier \$ **chgrp users2 fichier** \$ **ls –l fichier** total 1 -rw-r--r-- 1 pierre users2 33 oct 4 19:12 fichier  $\mathsf{S}$  $\overline{\mathbb{C}}$ Refaire les mêmes exercices que pour la commande chown.  $\overline{\mathscr{L}}$ Quelle interprétation en faites-vous ?  $\mathbf{1}$ Les fichiers /etc/passwd et /etc/group donnent des indications sur les noms de propriétaires (utilisateurs) et de groupes existants.

### **Droits d'endossement :** set-uid bit

Soit le programme suivant qui ouvre en lecture/écriture le fichier dont le nom est passé en paramètre de ligne de commande, le lit et affiche son contenu sur la sortie standard.

Vous pouvez faire un copier/coller à partir du sujet présent sur Celene.

```
#include <fcntl.h>
#include <stdio.h>
int main(int argc, char **argv) {
printf("Mon UID réel est : %d\n", getuid() );// Affiche l'UID réel du processus
printf("Mon UID effectif est : %d\n", geteuid() ); // Affiche l'UID effectif du processus
    int fd = open( argv[1], 0 RDWR ); // Ouvre en L/E le fichier passé en paramètre
    if ( fd == -1) { // open retourne -1 si erreur d'ouverture
        perror("Problème ouverture");
        return -1;
    }
    else {
        printf("Ouverture réussie, contenu du fichier :\n");
        char c[1]; // Déclaration d'un tableau constitué d'un seul élément (type caractère)
        while ( read(fd, c, 1) == 1 ) // Lecture d'un caractère depuis le fichier, stocké dans c
        write(\theta, c, 1); // Écriture sur sortie standard du caractère stocké dans c
        return -1;
    }
}
```

```
\sqrt{2}
```
 $\sqrt{\frac{1}{2}}$ 

 $\mathbb{Z}$ 

 $\boxed{\mathcal{P}}$ 

 $\overline{\mathscr{L}}$ 

一

 $\mathcal{Z}$ 

f.

i.

Recopiez-le dans un fichier que vous appellerez prog.c et créez un fichier qui sera nommé Donnees qui contiendra un texte quelconque. Seul le propriétaire du fichier Donnees devra avoir des droits de lecture et d'écriture dessus.

 $\Theta$ Compilez le programme et appelez l'exécutable prog ( gcc prog.c –o prog ).

```
Exécutez le programme en lui passant comme paramètre le fichier Donnees (. /prog Donnees).
```
Quel est le résultat de son exécution ?

Connectez-vous sous un autre nom d'utilisateur et exécutez à nouveau le programme.

Quel est le résultat de son exécution ?

Positionnez le set-uid bit de l'exécutable ( fichier prog ) et exécutez-le à nouveau sous les deux comptes.

Quel est le résultat de chacune des exécutions ?

### **Comparaison de fichiers :** cmp, diff

 $\blacksquare$ La commande cmp permet de comparer deux fichiers de tous types. Si les deux fichiers sont différents, les numéros d'octet et de ligne de la première différence détectée sont affichés.  $\left[\begin{matrix} -1 \\ -1 \end{matrix}\right]$ Créer une copie, grâce à la commande cp vue précédemment, d'un de vos fichiers existants. Appliquer la commande cmp à ces deux fichiers.  $\mathbb{Z}$ Quel est le résultat de la commande ?  $\sqrt{\frac{1}{2}}$ 

Ouvrir le fichier correspondant à la copie précédente et procéder à la modification (ou suppression) d'un quelconque caractère.

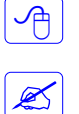

 $\mathbf{i}$ 

 $\mathcal{P}_{\Box}$ 

 $\vert \mathbf{i} \vert$ 

 $\sqrt{m}$ 

 $\mathcal{A}$ 

 $\infty$ 

∽⊕

 $\infty$ 

Appliquer de nouveau la commande cmp aux deux fichiers.

Quel est cette fois-ci le résultat de l'exécution ?

La commande diff permet de trouver les différences entre deux fichiers. Contrairement à cmp, elle ne s'arrête pas à la première différence. De plus, l'un ou les deux arguments de la commande peuvent être des répertoires. Dans ce dernier cas, diff compare les fichiers correspondants dans les deux répertoires, dans l'ordre alphabétique.

Tester la commande diff. Tester également certaines options.

# **Découper un fichier en plusieurs parties :** split

A partir d'un fichier, la commande split permet de produire plusieurs fichiers contenant les parties consécutives du fichier d'entrée. La taille des fichiers de sortie peut être exprimée en nombre de lignes ou en nombre d'octets. Un préfixe peut être associé aux fichiers de sortie.

A l'aide de la commande split, découpez un fichier texte source en N fichiers dont le nom de chacun aura comme préfixe "partie". La taille des fichiers sera déterminée en fonction du nombre N et de la taille du fichier source.

Vérifier que les fichiers sont bien créés et que chacun d'eux contient une **partie distincte** du contenu du fichier source.

Procéder à la même opération que précédemment mais sur un fichier source exécutable.

Concaténer (avec la commande cat) les N fichiers obtenus précédemment en un seul nouveau fichier (nom différent du fichier source découpé).

Exécuter le nouveau fichier pour vérifier l'absence d'altération durant le processus découpage/concaténation.

#### **Autres commandes :**

head, tail, file, find, grep, more, less, …